LEVEL 2: INFORMATION LITERACY

### UNIT 2: SEARCHING THE WEB Lesson 8

# 8. Anatomy of a Results Page

In this lesson students discover that effective online searching includes being able to "read" the page that a search query yields (the "search engine results page" or SERP). This lesson shows them what they can expect to find there—advertisements, "organic" results, knowledge panels, and more. Knowing how to critically evaluate the information on this page, and understanding what is useful and what is not, will help students become efficient researchers.

Key Standards—Common Core ELA, 7th: RI.7, RI.7.1, RI.7.2, RI.7.3, RI.7.4, SL.7, SL.7.1, SL.7.1.a, SL.7.1.b, SL.7.1.c, SL.7.1.d, SL.7.4, SL.7.4.a, SL.7.4.d, L.7.6. ISTE: 3a, 3b, 3c. CASEL: 5d, 5e.

# Learning Objectives

Students will...

- ✓ Learn that effective searching doesn't end at crafting a good query.
- ✓ Become familiar with the different elements that appear on a search engine results page.
- $\vee$  Be more critical about the information they find and use.

## Introducing The Lesson

Review and/or complete the previous lesson. Try out the search queries students thought were the best. Look at their results together and ask: *Was this query effective? Did you find the information you were searching for? Can you readily locate it on the results page?* This should demonstrate that a search query often yields information not useful for research (i.e., ads). This lesson will further illustrate this point.

## The Lesson

1. Tell students that when a search engine matches keywords to words that occur on various webpages across the Internet, what it delivers to us is called a "search engine results page" (or a SERP). But sometimes the information one actually needs is hard to find amidst everything that appears on this page. Plus, no two SERP's are the same. Results are often personalized to the user (tell students they will soon learn how this happens). In this lesson they'll be learning how to read a search engine results page.

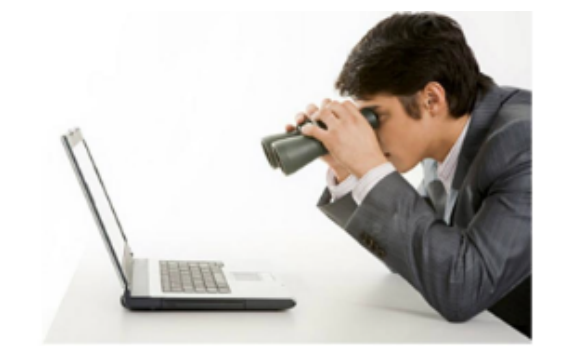

# **Activity**

2. Use the Slides or print and share the following pages (or use the Student Packet). Together with your students, review these common elements of a search engine results page (Note: Since most students will use Google, that is where these examples come from. Tell students that other search engines will have similar elements, and that on all search engines, these elements change, appear on different parts of the page, and sometimes don't appear at all. Plus there might be other elements too. That's why good researchers need to use critical thinking skills to carefully analyze their search results!)

Discuss the following:

- Image 1: Search Bar. This appears at the top of the results page. It is where you can also see your search query and modify it or enter a new one.
- Image 2: Filters. These links in the top navigational menu, just below the search bar on the results page, allow users to look specifically at results in one kind of media or another, or otherwise narrow their results. Filters include: images, shopping, video, news, maps, books, and more. The default filter is "all."
- Image 3: Ads. Results appearing with the words "Ad" or "Sponsored" are commercial advertisements. These appear because someone has paid for them, but they only appear if they are relevant to your search. Search engines make money by running search related ads alongside "organic" results, they get paid every time someone clicks on one of these ads.
- Image 4: Organic Search Results. These are the results you were actually searching for, they are not paid for by anyone and cannot be bought, and they are sometimes tricky to find! Google determines how your query matches different pages it finds on the web when deciding which pages to deliver to you and in what order to list them (note how many seconds it takes to find these results). Tell students that often people using the exact same query will receive different results. They will learn why this happens in the next unit!
- Image 5: People Also Ask (PAA). These are questions that are related to a search query. They are connected to answers users can click on.
- Image 6: Top Stories. These provide more information about a significant event or breaking news.
- $C = C \cdot \frac{1}{2}$ . Unauthorized use and or duplication of this material with  $\frac{1}{2}$ • Image 7: Videos. These videos are related to the search and link to a video hosting platform like YouTube, Vimeo, or a webpage with embedded video.

# Activity, continued

• Image 8: Knowledge Panel. This provides a quick overview of people, places, or things and often includes significant dates, a brief overview of the topic, and some images.

# Homework

Since it can be tricky to spot all of these elements on a search results page (and there are even some elements not covered here), let students try their hand at identifying elements themselves. Ask them to search any topic (this is an opportunity to test a good query!). When they get their search engine results page, have them identify the elements on it. They can do this one of two ways:

- Take a screen shot of the page, print it, and then circle and label the elements they can identify.
- Copy the page in their books (by drawing it), circle and label the elements they can identify.

Finally, remember that many students today do research on mobile devices. If students want to use a mobile device for this activity, great! But challenge them to conduct the same search on a computer and compare their results. They might be surprised!

# Goal

Students will be able to identify elements of a web search results page and know what information to use for schoolwork and research.

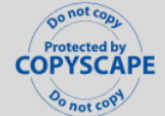

© CyberCivics™ 2022-23. Unauthorized use and/or duplication of this material without express and written permission from the author and/or owner is strictly prohibited.

Visit: Cyber Civics Website

## ANATOMY OF A RESULTS PAGE

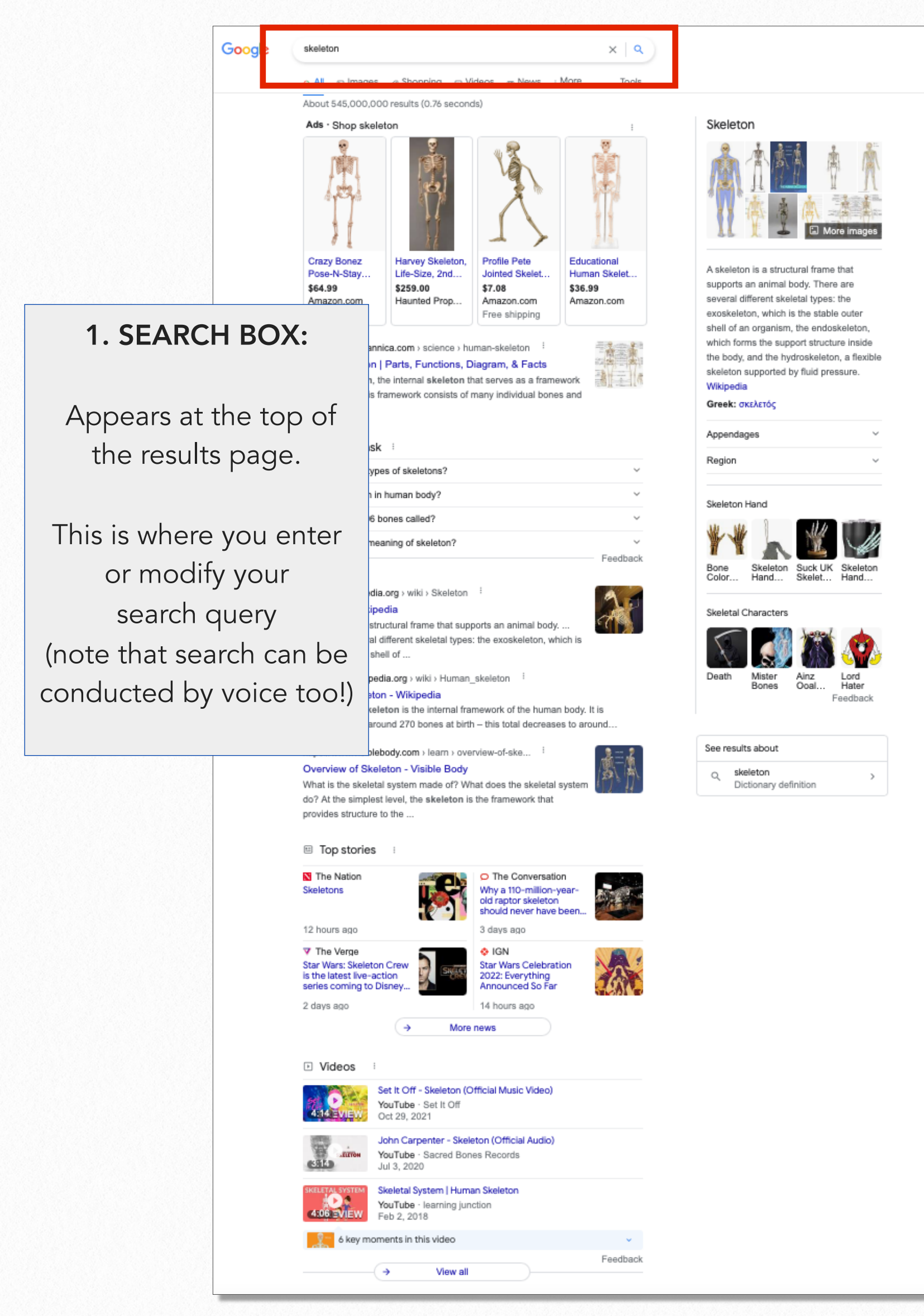

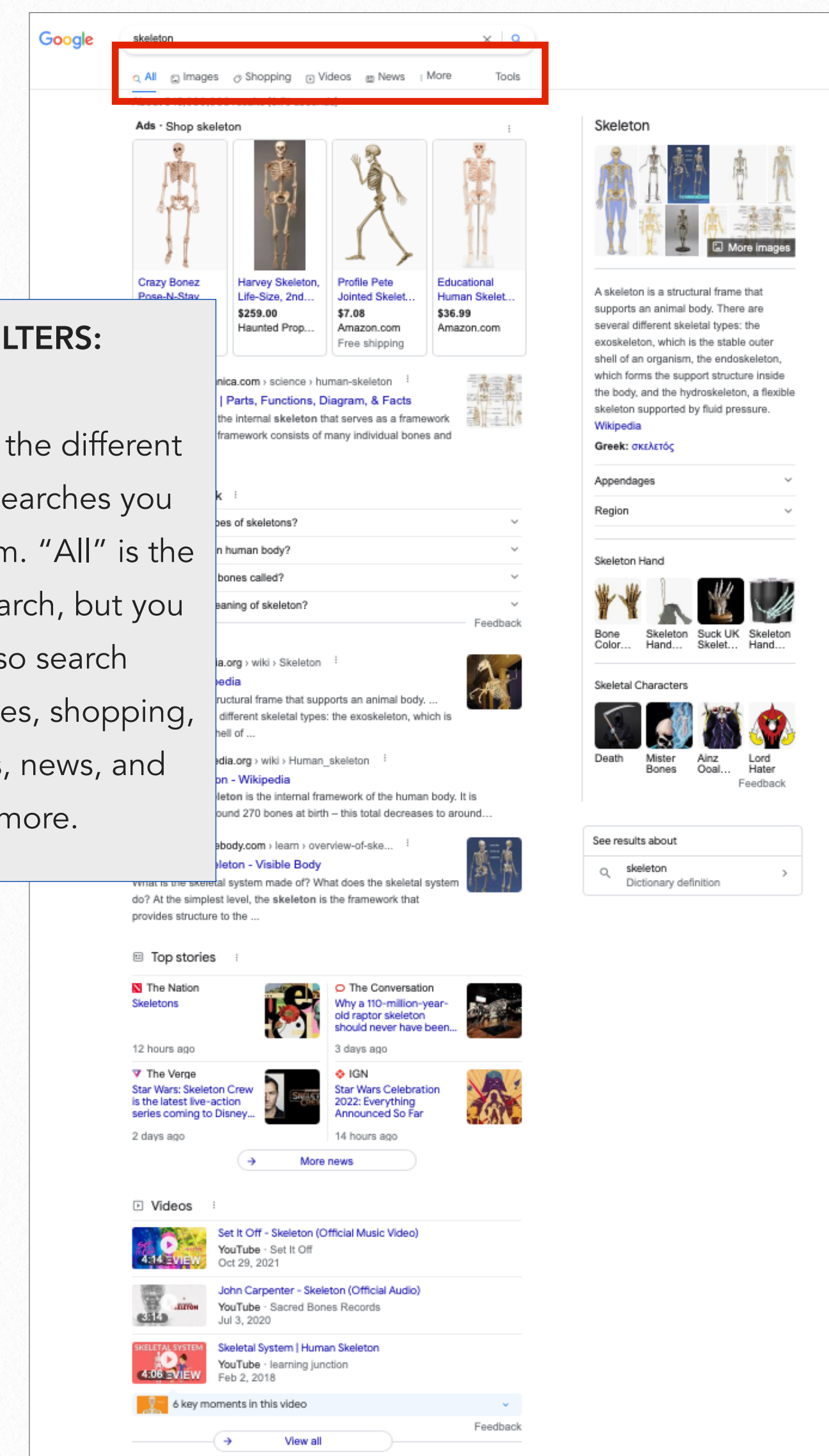

# 2. FILTERS:

These are the different kinds of searches you can perform. "All" is the default search, but you can also search for images, shopping, videos, news, and more.

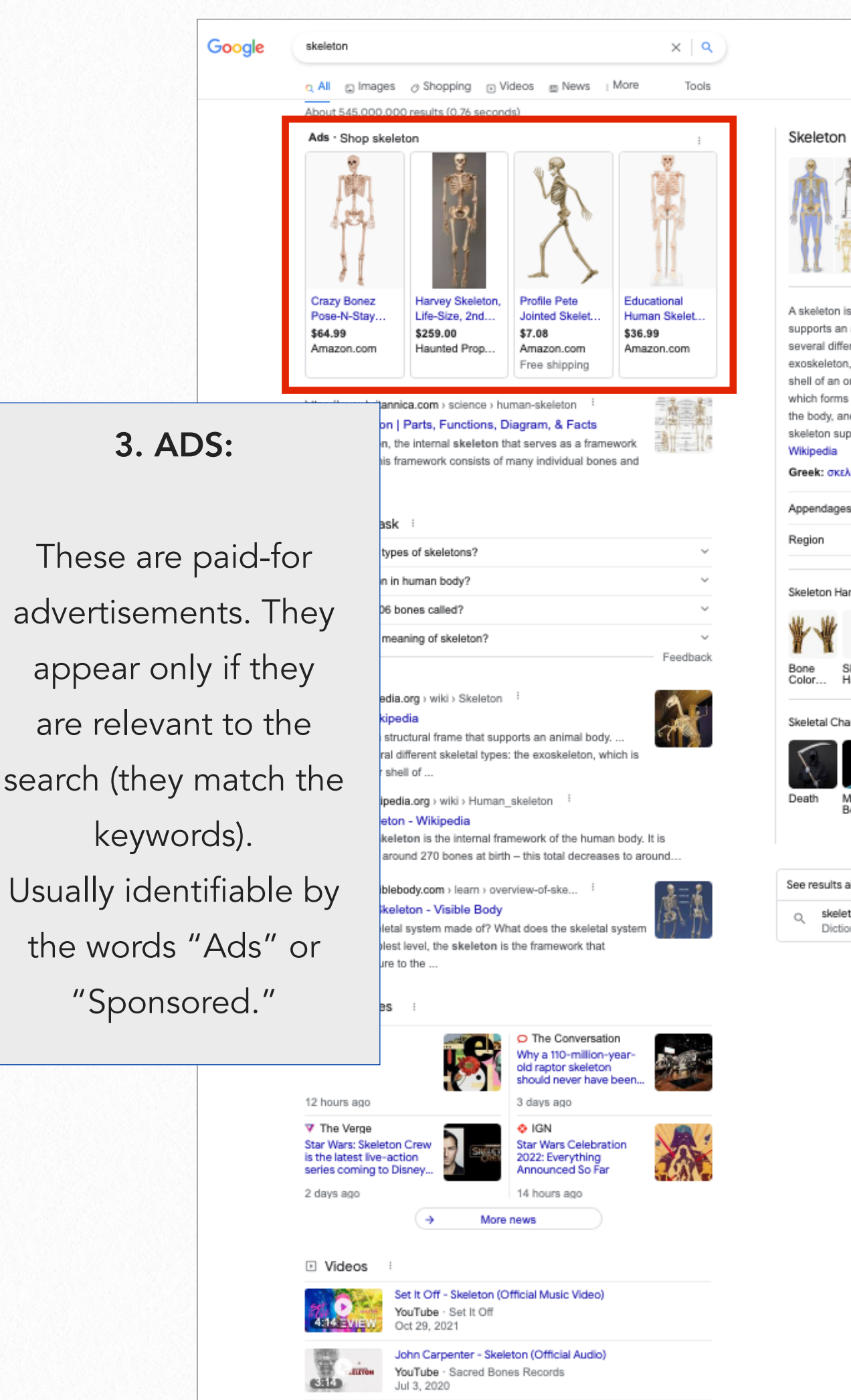

Skeletal System | Human Skeleton YouTube · learning junction<br>Feb 2, 2018

View all

6 key moments in this video

(→

Skeleton

A skeleton is a structural frame that supports an animal body. There are several different skeletal types: the exoskeleton, which is the stable outer shell of an organism, the endoskeleton, which forms the support structure inside the body, and the hydroskeleton, a flexible skeleton supported by fluid pressure. Wikipedia

#### Greek: σκελετός

Skeleton Hand Skeleton<br>Hand... Suck UK<br>Skelet Skeletal Character eedback

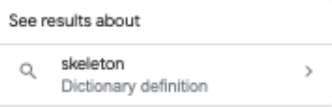

[www.cybercivics.com](http://www.cybercivics.com) 6

Feedback

# 4. ORGANIC SEARCH RESULTS:

 This is the information actually being searched for, it has not been paid for by anyone (sometimes also called "natural" search results). Note how far down they appear!

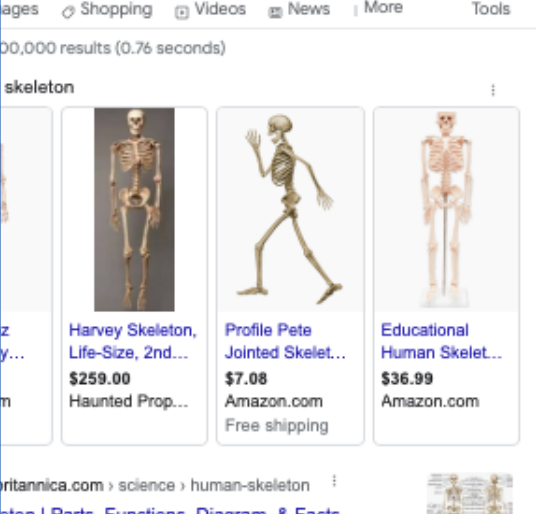

ton | Parts, Functions, Diagram, & Facts 謝王峰 ton, the internal skeleton that serves as a framework This framework consists of many individual bones and

### ask 3 types of skeletons?

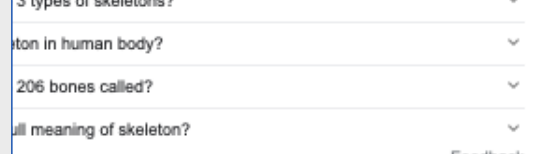

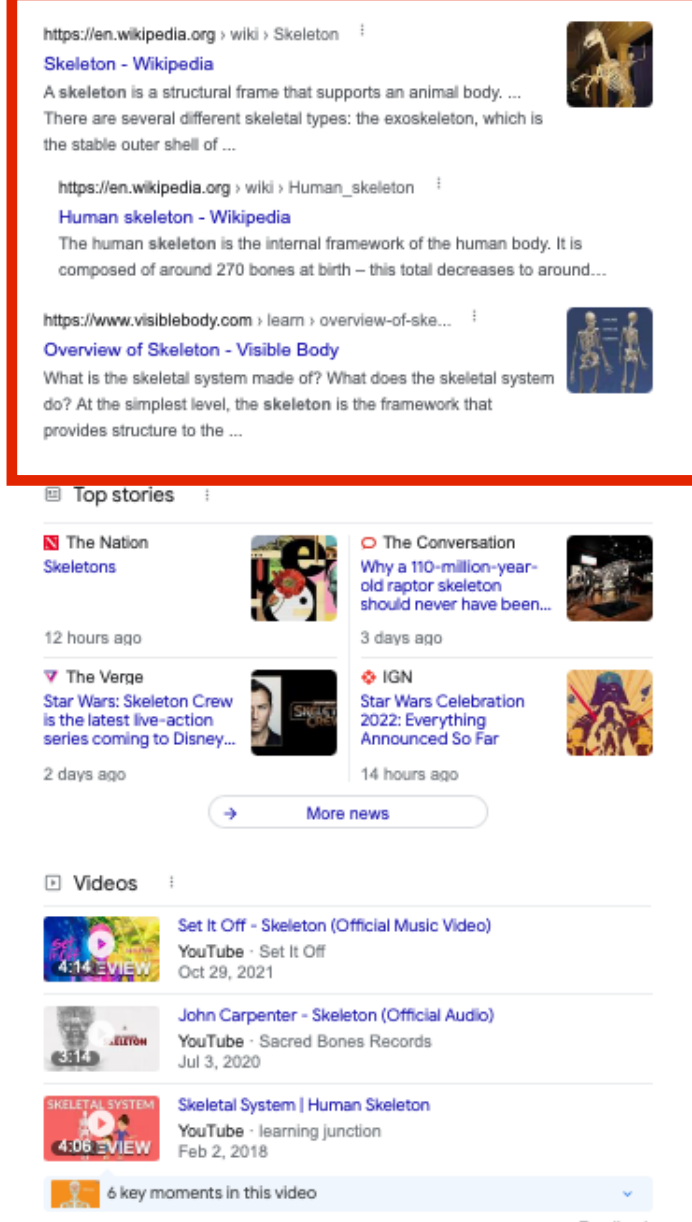

(→

View all

### Skeleton

 $\times$  | Q

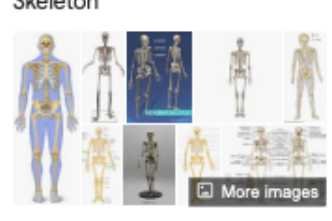

A skeleton is a structural frame that supports an animal body. There are several different skeletal types: the exoskeleton, which is the stable outer shell of an organism, the endoskeleton, which forms the support structure inside the body, and the hydroskeleton, a flexible skeleton supported by fluid pressure. Wikipedia

### Greek: σκελετός

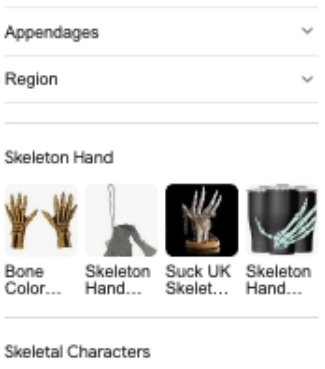

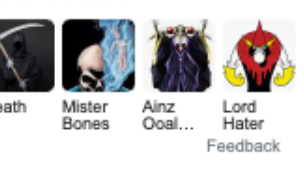

### See results about

skeleton  $\alpha$ Dictionary definition

Feedback

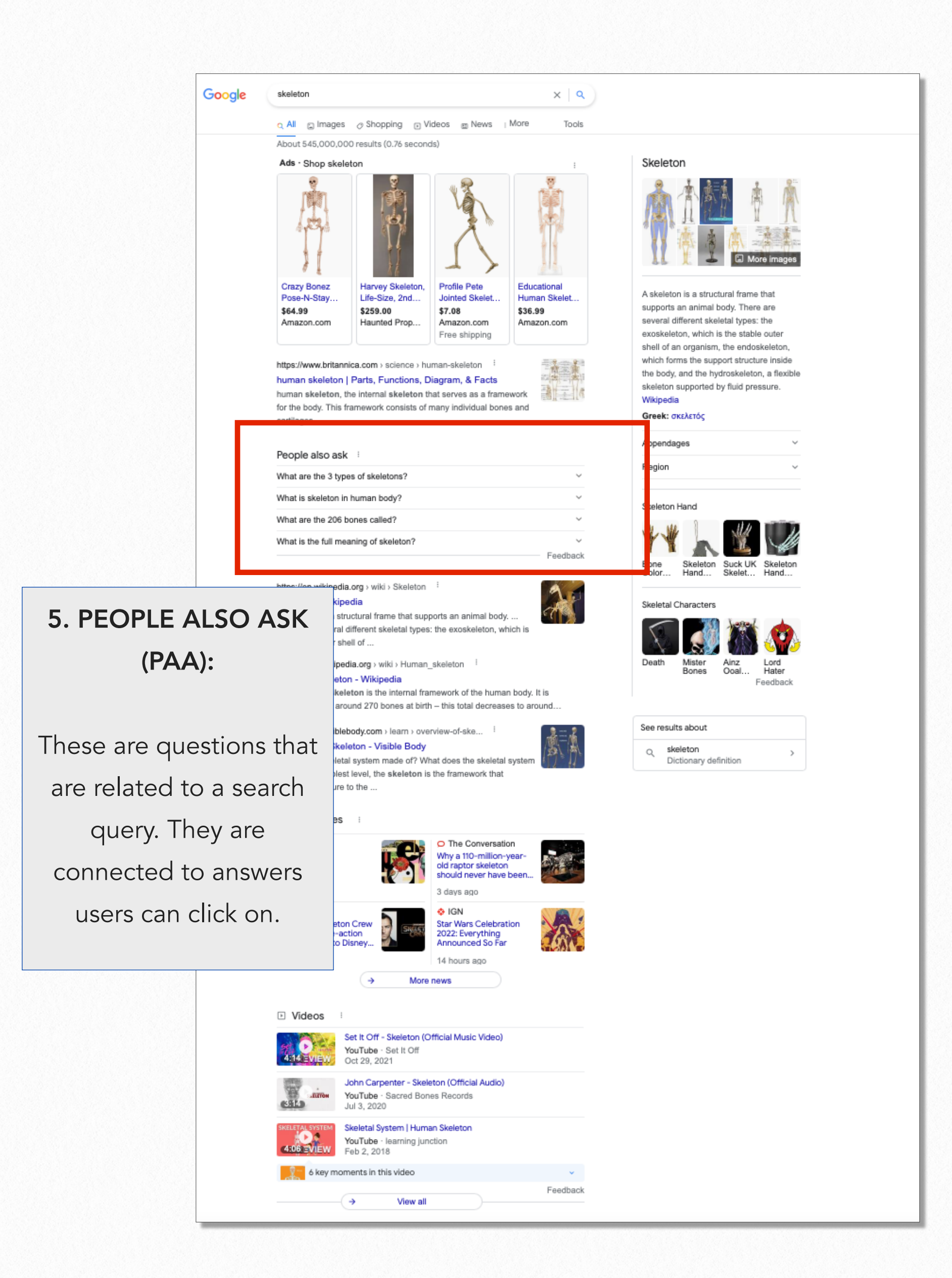

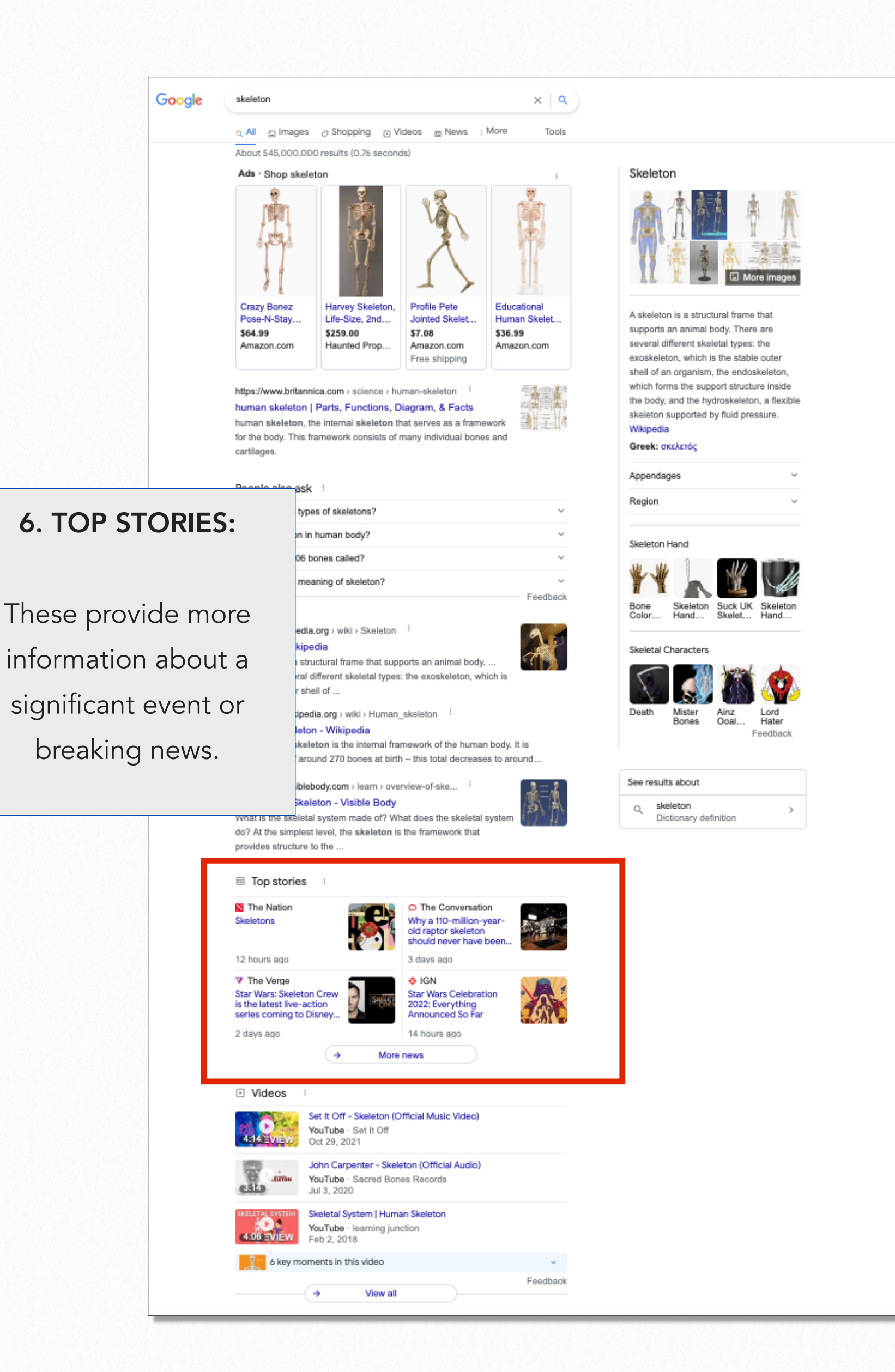

![](_page_9_Picture_39.jpeg)

platform l

![](_page_10_Picture_0.jpeg)

n | Parts, Functions, Diagram, & Facts

the internal skeleton that serves as a framework

s framework consists of many individual bones and

8. KNOWLEDGE PANEL:

This provides a quick overview of people, places, or things and often includes significant dates, a brief overview of the topic, and some images.

![](_page_10_Picture_3.jpeg)

謝云格

![](_page_10_Picture_4.jpeg)

![](_page_10_Picture_5.jpeg)

round 270 bones at birth - this total decreases to around..

#### blebody.com > learn > overview-of-ske... eleton - Visible Body

etal system made of? What does the skeletal syste est level, the skeleton is the framework that re to the .

![](_page_10_Picture_9.jpeg)

## Skeleton A skeleton is a structural frame that supports an animal body. There are several different skeletal types: the exoskeleton, which is the stable outer shell of an organism, the endoskeleton, which forms the support structure inside the body, and the hydroskeleton, a flexible skeleton supported by fluid pressure. Wikipedia Greek: σκελετός Appendages Region Skeleton Hand Skelet<br>Hand. Skeletal Characters Death Mister<br>Bones Ainz<br>Ooal Lord<br>Hater Feedback

See results about skeleton Q Dictionary definition